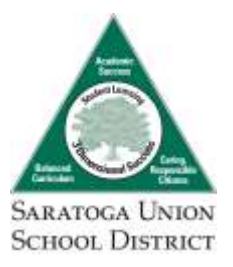

# Stay in the know. Be informed.

#### **News from classroom, school, and district**

Our district uses **ParentSquare** to notify you about classroom, school, and district news! ParentSquare provides a simple and safe way for everyone at school to connect. With ParentSquare you are able to:

- 
- Receive all school and classroom communication via email, text or app
- View and download photos
- View the school and classroom calendar and RSVP for events
- Sign up to volunteer or bring items
- Opt for individual notifications or a daily digest
- Choose a preferred language

**At the start of the school year, you'll receive an invitation email or text to join ParentSquare. You can use ParentSquare on any computer or device. Download the free mobile app for Android or iOS from**  www.parentsquare.com. Our goal is for every family to join ParentSquare and stay informed!

#### **Student illness or injury at school**

For individual student concerns, parents/guardians will be notified first via phone and/or text. If we cannot reach a parent/guardian via phone, then we will call the phone numbers on your emergency contact list.

#### **School-wide emergency**

Emergency notifications will be sent via automated email, text and/or voice through ParentSquare.

Important safety tip: *In event of a school-wide emergency, PLEASE DO NOT call the office as we need to keep phone lines open for emergency personnel. Updates are sent as soon as we are able.*

#### **Checklist:**

- $\boxtimes$  List your correct email and phone at time of registration or annual update.
- $\boxtimes$  Download the ParentSquare app from parentsquare.com

# **B** ParentSquare

- Bookmark your school website and district website **www.saratogausd.org**
- Follow us on social media:
	- fb.com/saratogausd
	- @saratogausd
	- @saratoga\_usd

**If you are not receiving notifications or your contact information has changed, contact your school office right away!**

# **B** ParentSquare

# ParentSquare Tips for Parents

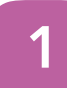

# **Activate Account**

Click the link in your invitation email/ text or sign up on ParentSquare.com or via the ParentSquare app.

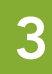

## Set Preferences

Click your name in the top right to visit your account page and set your notification and language preferences.

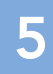

# Appreciate Posts

Click 'Appreciate' in your email/ app or website to thank a teacher or staff for a post. Teachers love the appreciation.

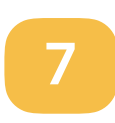

# **Participate**

Click 'Sign Ups & RSVPs' in the sidebar to see available opportunities. Click bell on top to check your commitments.

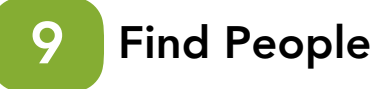

Click 'Directory' in the sidebar to find contact information for teachers and parents (not available at all schools).

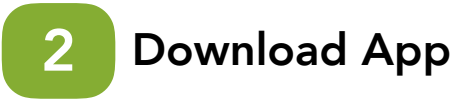

It's easy to stay in the loop with the ParentSquare app. Download it now from the App store or Google Play.

# 4

# Get Photos & Files

Click 'Photos & Files' in sidebar to easily access pictures, forms and documents that have been shared with you.

#### Comment or Reply 6

Click 'Comment' in app or website to privately ask a question about the post that your teacher or school sent.

#### Join a Group 8

Click 'Groups' in the sidebar to join a group or committee at your school to participate or to stay up-to-date.

### Get in Touch 10

Click 'Messages' in the sidebar to privately get in touch with staff, teachers and parent leaders.